# Datenbanksysteme 2011

noch Kapitel 10: Datenbankapplikationen

Vorlesung vom 14.06.2011

Oliver Vornberger

Institut für InformatikUniversität Osnabrück

#### Lehrevaluation

Diese TAN berechtigt Sie zur Teilnahme an einer Online-Befragung. Um zur Umfrage zu gelangen, öffnen Sie bitte folgende Webadresse:

http://www.lehreval.uos.de/umfragen/

Ihre TAN:

**ABCDE** 

Umfrage: SS 2011 - Datenbanksysteme

# Datenbankapplikationen

- •MS Visio
- •MS Access
- $\bullet$ Embedded SQL im C-Programm
- $\bullet$ JDBC Application
- $\bullet$ SQLite / HSQLDB
- $\bullet$ JDBC Applet
- •Java Servlet
- •Java Server Pages
- •PHP
- •Ruby on Rails

# Java Servlet

Java-Programm mit Klassen aus javax.servlet.\* läuft auf Server

- •HTML-Form ausfüllen
- $\bullet$ Argumente an Servlet schicken
- •Servlet beantwortet Query mit JDBC
- •Ergebnis wird als HTML zurückgeschickt

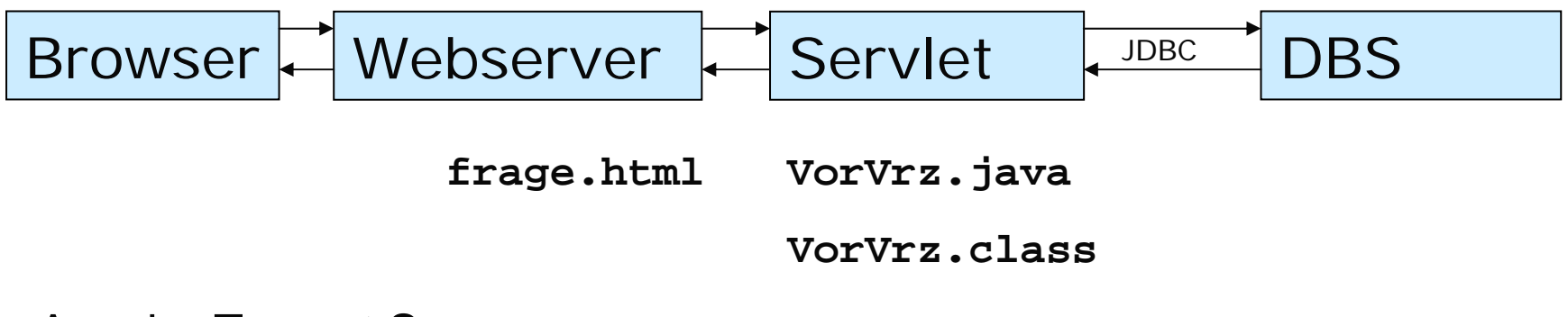

Apache Tomcat Server **http://dbs.informatik.uos.de:8180/**

# frage.html

```
<html><head><title>Vorlesungsverzeichnis mit Java Servlet</title>
  </head>
 <body>
   <form method="GET" action="VrlVrz">Bitte geben Sie den Namen eines Professors ein:
    <p><input name="professor_name" size="40">
    <p><input type="submit" value="Vorlesungen ermitteln">
    </form>
 </body>
</html>
```
# VorVrz.java (Anfang … Ende)

```
public class VrlVrz extends HttpServlet {
  public void doGet (HttpServletRequest request, 
                       HttpServletResponse response)
                       throws ServletException, IOException {
    Connection con = null;
    Statement stmt = null;
    ResultSet rs = null; 
    response.setContentType("Text/html"); 
    PrintWriter out = response.getWriter(); 
    try {
          ……} catch(ClassNotFoundException e) {
      out.println("Datenbanktreiber nicht gefunden: " + e.getMessage());
     } 
    catch(SQLException e) { 
      out.println("SQLException: " + e.getMessage());
     } 
    finally { 
      \text{try} \{ \text{ if } (\text{con} != \text{null}) \text{ con.close}(\text{)} \}} catch (SQLException ignorieren) {} 
  } 
}
```
# VorVrz.java (Mitte)

```
Class.forName("com.mysql.jdbc.Driver"); 
con = DriverManager.getConnection(
"jdbc:mysql://dbs.informatik.uni-osnabrueck.de/UniWeb", "erika", "mustermann"); 
stmt = con.createStatement(); 
String query ="select v.vorlnr, v.titel, v.sws " +
               "from vorlesungen v, professoren p " +
               "where v.gelesenvon = p.persnr and p.name ='" +
               request.getParameter("professor_name") + "'";
rs = stmt.executeQuery(query);
out.println("<HTML>");
out.println("<HEAD><TITLE>Java Servlet</TITLE></HEAD>");
out.println("<BODY>");
out.println("<H1>Vorlesungen von Prof. " +
           request.getParameter("professor_name") +": </H1>");
out.println("<UL>");
while (rs.next()) 
  out.println("<LI>" + 
 rs.getInt("VorlNr") + ": " +
 rs.getString("Titel") + " (mit " +
  rs.getInt("SWS") + " SWS)" + "</LI>");
out.println("</UL>"); 
out.println("<BODY></HTML>");<br>
servlet.html
                                                        VrlVrz.java
```
#### SQL-Injection

Obacht: User-Eingabe nicht ungefiltert an den SQL-Interpreter weiterreichen ! **select … where p.name <sup>=</sup>'" + request.getParameter("professor\_name") + "'";**

Eingabe **Sokrates** erzeugt **select … where name='Sokrates';**

Eingabe **Sokrates';delete from Professoren where name='Kant** erzeugt **select … where name='Sokrates'; delete from Professoren where name='Kant';**

#### Java Server Pages

Trennung von Form und Funktionalität:

- $\bullet$ HTML-Seite mit Aufruf von Java-Methoden
- $\bullet$ Java-Klasse mit Methoden

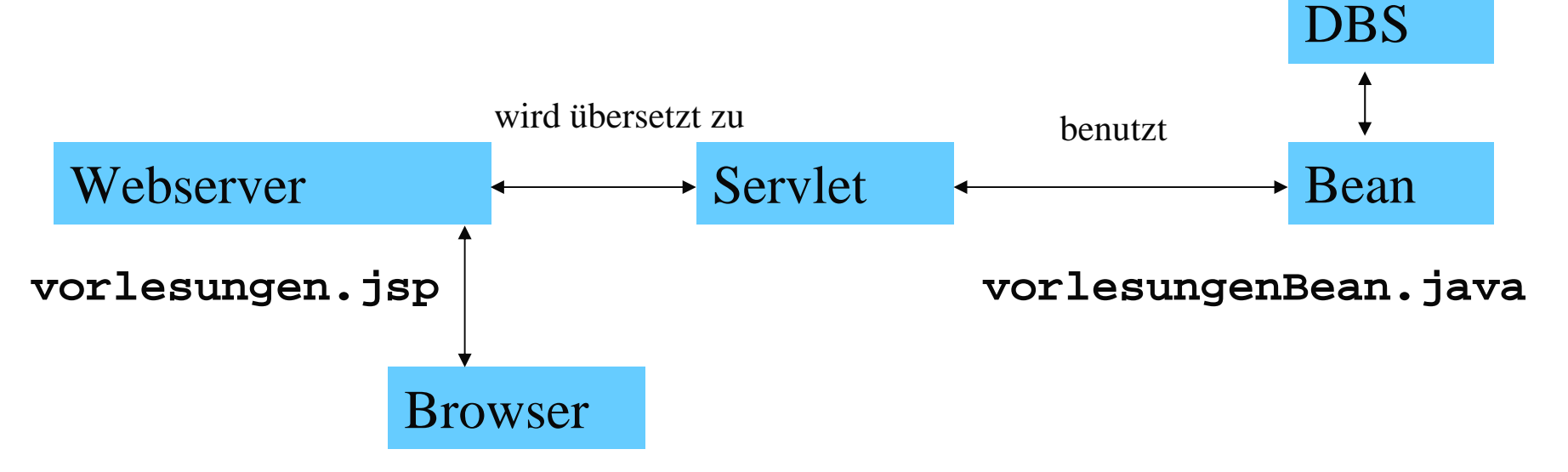

### Syntax der JSP-Seite

In den HTML-Code ist eingebettet …

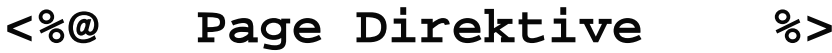

**<%! Java-Deklaration %>**

- **<%= Java-Ausdruck %>**
- **<% Java-Codefragment %>**
- **<%-- Kommentar %>**

```
…
<html><head><title>Hello World</title></head>
  <body>
    <h1><% prg.generiereVorlListe() %></h1>
  </body>
</html>
```
#### vorlesungen.jsp

```
<%@ page import ="dbs.VorlesungenBean" %>
<jsp:useBean id="prg" class="dbs.VorlesungenBean" scope="request"/>
<jsp:setProperty name="prg" property="*"/>
<html><% if (prg.getProfname() == null) { %>
    <head><title>Professoren-Namen erfassen</title></head>
    <body bgcolor="DDDDDD">
      <FORM METHOD="GET">Bitte geben Sie den Namen eines Professors ein:<P>
        <INPUT TYPE=TEXT NAME=profname><P>
        <INPUT TYPE=SUBMIT VALUE="Vorlesungen ermitteln!">
      </FORM>
    </body>
  <% } else { %>
    <head><title>Vorlesungen ausgeben</title></head>
    <body bgcolor="DDDDDD">
     Die Vorlesungen von <%= prg.getProfname() %> lauten: <P>
     <%= prg.generiereVorlListe() %>
    </body>
  <% } %>
</html>
```
http://dbs.informatik.uos.de:8180/vorlesungen/vorlesungen.jsp

### VorlesungenBean.java (Teil 1)

```
package dbs; import java.sql.*; 
public class VorlesungenBean {
  Connection con;
  String error;
  String profname;
  public VorlesungenBean() {
    String url ="jdbc:mysql://dbs.informatik.uos.de/UniWeb";
    String user ="erika"; String passwd ="mustermann"; 
    try { Class.forName("com.mysql.jdbc.Driver");
      con = DriverManager.getConnection(url, user, passwd);
    } catch(Exception e) { error = e.toString(); } }
public void setProfname(String name) { profname = name; }
public String getProfname() { return profname; }
```
# VorlesungenBean.java (Teil 2)

```
public String generiereVorlListe() {
  Statement stmt = null;
 ResultSet rs = null;
 if (con==null) return "Probleme mit der Datenbank: "+error+"<br/>";
 StringBuffer result = new StringBuffer();
 try { stmt = con.createStatement();
    String query ="select v.VorlNr, v.Titel, v.SWS "
    +" from Vorlesungen v, Professoren p " + " where v.gelesenVon = p.PersNr "
    +" and p.name ='" + profname +"'";
    rs = stmt.executeQuery(query);
    result.append("<ul>");
   while (rs.next()) 
      result.append("<li>" + rs.getInt("VorlNr") + ": "
        + rs.getString("Titel") + " (mit " + rs.getInt("SWS") + " SWS)"
        +"</li>");
      result.append("</ul>"); }
 catch(SQLException e)
  { result.append("Bei der Abfrage fuer " +profname+ " trat ein Fehler auf: "
  + e.getMessage() + "<br />"); } return result.toString();
}
```
http://www-lehre.inf.uos.de/~dbs/2011/Java/VorlesungenBean.java

### Active Server Pages (ASP)

- $\bullet$ Microsoft Internet Information Server
- $\bullet$ Visual Basic for Applications
- $\bullet$ jetzt ASP.NET

```
<html><body> 
    <%response.write("Hello World !") 
    %></body>
</html>
```
#### PHP

- $\bullet$ Personal Home Page (seit 1995)
- $\bullet$ Server-basierte Scriptsprache (75 % aller Serverscripte)
- $\bullet$ Integriert in HTML-Seiten
- $\bullet$ PEAR (PHP Extension and Application Repository, 1999)
- $\bullet$ GD-Library (in C geschrieben, Schnittstelle zu PHP)
- $\bullet$ JpGraph-Library (in PHP geschrieben)

http://www.selfphp.de/

http://pear.php.net/

http://www.boutell.com/gd/

http://jpgraph.net/

#### matrix.php

```
<HTML><HEAD><TITLE>Matrix</TITLE></HEAD>
 <BODY BGCOLOR="DDDDDD"><CENTER><H1>Matrix</H1>
 <TABLE><?for ($i=0; $i<10; $i++){
     echo "<tr>";
     for ($j=0; $j<10; $j++){
        echo "<TD>", $i, $j, "</TD>";
      }
     echo "</TR>\n";
    }
 ?></TABLE>
 </CENTER>
 </BODY>
</HTML>
```
**http://www-lehre.inf.uos.de/~dbs/2011/PHP/matrix.php**

### eingabe.html

```
<HTML><HEAD><TITLE>Eingabe</TITLE></HEAD>
  <BODY BGCOLOR="DDDDDD"><center><H1>Hier kommt die Eingabe ...</H1>
    <FORM METHOD="GET" ACTION="ausgabe.php" >
     Bitte geben Sie eine Zahl ein:<P>
      <INPUT name="zahl" size="2" ><INPUT TYPE="submit" VALUE="Abschicken !"></FORM>
 </center>
 </BODY>
</HTML>
```
**http://www-lehre.inf.uos.de/~dbs/2011/PHP/eingabe.html**

### ausgabe.php

```
<HTML><HEAD><TITLE>Ausgabe</TITLE>
 </HEAD>
  <BODY BGCOLOR="DDDDDD">
 <CENTER><H1>... und hier kommt die Ausgabe:</H1>
 <?Sz = S GET['zahl'];
   for ($i=1; $i<=10; $i++) {
     echo $i, " mal ", $z, " = ", $i*$z, "<BR>";
    }
 ?></CENTER>
 </BODY>
</HTML>
```
# frage.html

```
<HTML><HEAD> <TITLE>Frage</TITLE>
  </HEAD>
  <BODY><FORM METHOD="POST" ACTION="./antwort.php">
       Bitte geben Sie Ihre SQL-Query ein:
      <P><INPUT NAME="frage" SIZE="70">
      <P><INPUT TYPE="submit" VALUE="Query absetzen">
    </FORM>
  </BODY>
</HTML>
```
**http://dbs.informatik.uos.de/media2mult/php/frage.html**

**http://dbs.informatik.uos.de/media2mult/php/antwort.php?frage=select+name+from+Professoren**

### antwort.php [Teil 1]

```
<html><head><title>Antwort auf DB-Query</title>
  </head>
  <body bgcolor="#dddddd">
  <?php require_once 'MDB2.php';
    $dsn = array( 'phptype' => 'mysql', 
              'username' => 'erika',
              'password' => 'mustermann',
              'hostspec' => 'dbs',
              'database' => 'UniWeb', );
    $con =& MDB2::connect($dsn);
    if (PEAR::isError($con)) die($con->getMessage());
    $result = $con->query($_REQUEST['frage']);
    if (PEAR::isError($result)) die($result->getMessage());
```
hat Zugriff auf GET und POST

```
$s = $result->numCols();
    $header = $result->getColumnNames();
    echo "<table border=\"2\" cellpadding=\"3\">\n";
    echo "<tr>";
    for (\frac{5i}{1} = 0; \frac{5i}{1} < \frac{5s}{1}; \frac{5i}{1} + \frac{1}{1})echo "<td>".ucfirst(key($header))."</td>";
      next($header); 
    }
    echo "</tr>\n";
    while($row = $result->fetchRow()) {
      echo "<tr>";
      for($i = 0; $i < $s; $i++) echo "<td>$row[$i]</td>";
      echo "</tr>\n";
    }
    echo "</table>\n"; 
    $result->free();
    $con->disconnect();
  ?></body>
</html>
                                               antwort.php
                                                       [Teil 2]
```
#### assistenten.ihtml

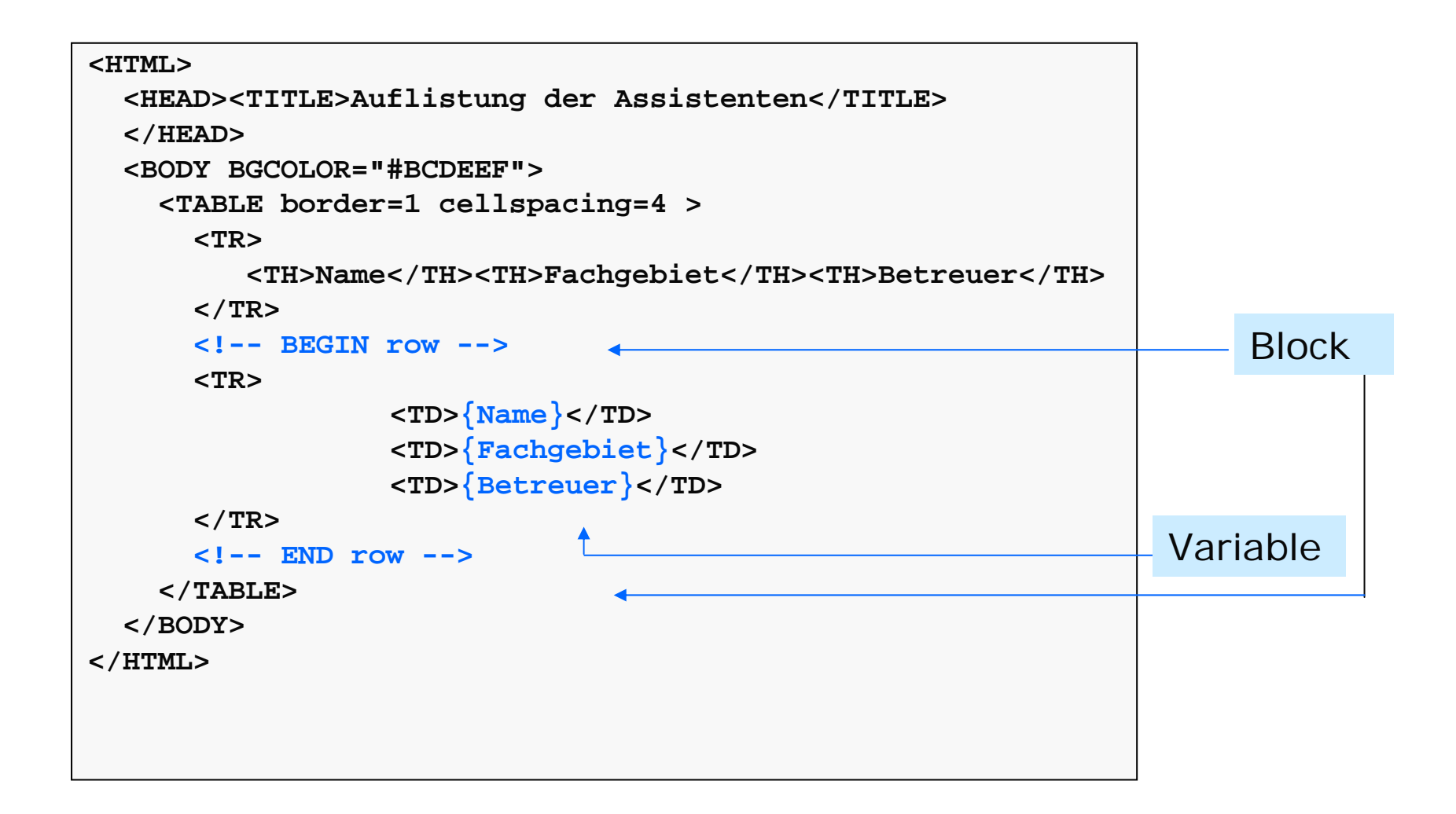

### assistenten.php [Teil 1]

```
<?php require_once 'MDB2.php';
 require_once 'HTML/Template/PHPLIB.php';
 $dsn = array ( "phptype" => "mysql",
                "username" => "erika",
                "password" => "mustermann",
                "hostspec" => "dbs",
                "database" => "UniWeb",
  );
 $con =& MDB2::connect($dsn);
 if (PEAR::isError($con)) die ($con->getMessage());
  $sql ="SELECT a.name AS Name, 
          a.fachgebiet AS Fachgebiet,
         p.name AS Betreuer
          FROM Assistenten a, Professoren p
          WHERE a.boss = p.persnr";
 $result = $con->query($sql);
  if (PEAR::isError($result)) die ($result->getMessage());
```
# assistenten.php [Teil 2]

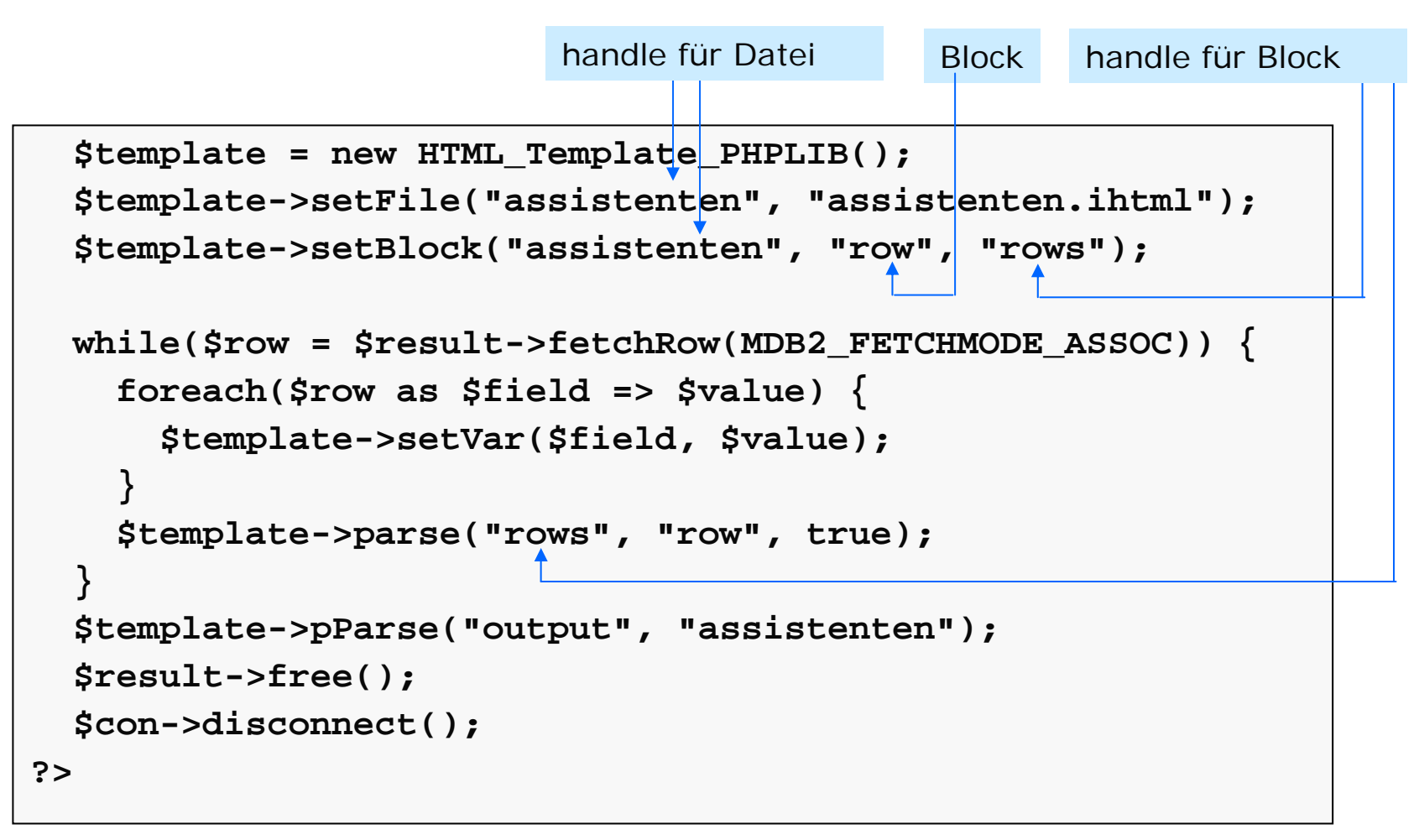

**http://dbs.informatik.uos.de/media2mult/php/assistenten.php**

#### semester.ihtml

```
<html><head><title>Berechnung von dynamischen Grafiken</title>
  </head>
  <body>
    <table border="1"><tr><th>Student</th><th>Studiendauer</th>
      </tr>
      <!-- BEGIN row --><tr><td>{name}</td><td>{grafik}</td>
      </tr>
      <!-- END row -->
    </table>
  </body>
</html>
```
### balken.php

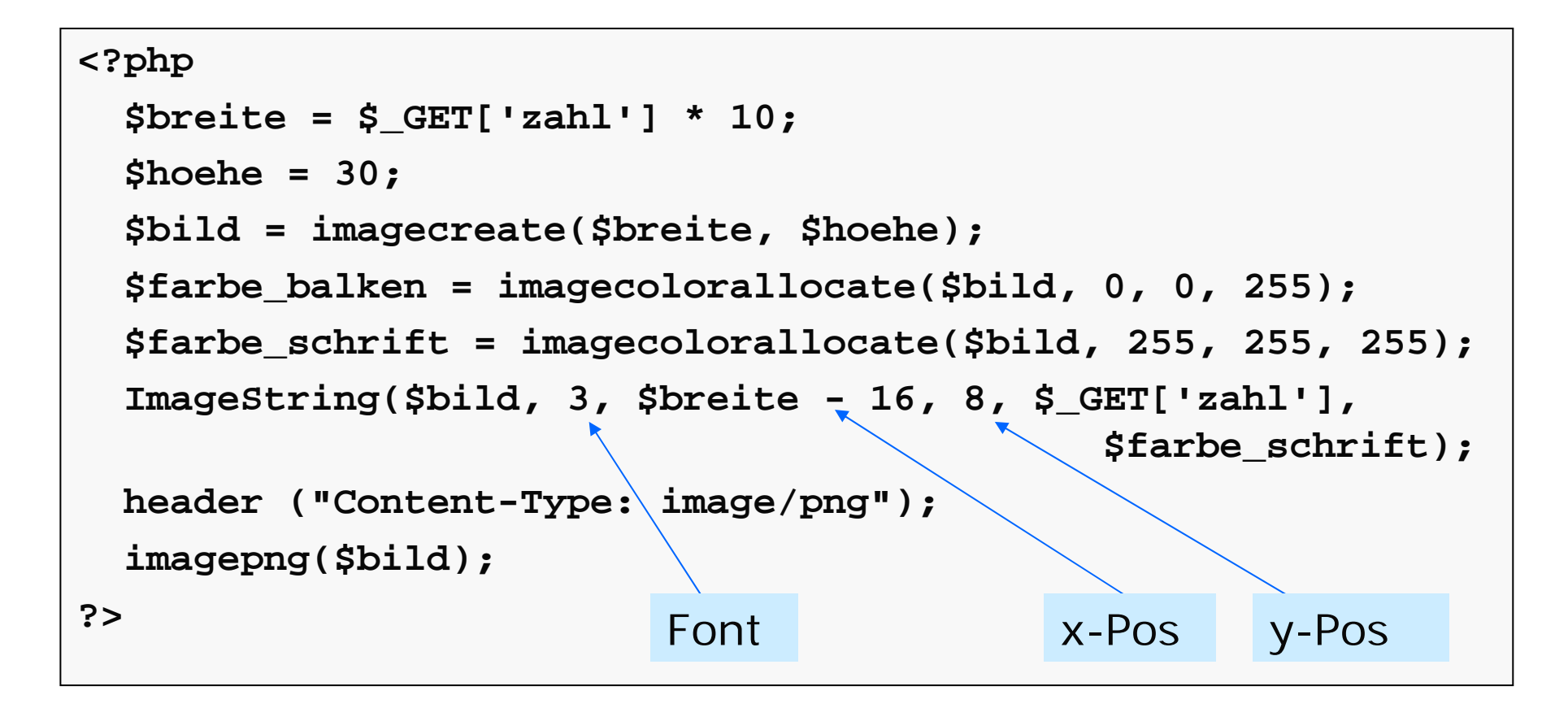

**http://dbs.informatik.uos.de/media2mult/php/balken.php?zahl=8**

#### semester.php [Teil 1]

```
<?php
 require_once 'MDB2.php';
 require_once 'HTML/Template/PHPLIB.php';
 $dsn = array( 'phptype' => 'mysql', 
                'username' => 'erika', 
                'password' => 'mustermann',
                'hostspec' => 'dbs',
                'database' => 'UniWeb',
  );
  $con =& MDB2::connect($dsn);
  if (PEAR::isError($con)) die($con->getMessage());
  $sql ="SELECT name, semester FROM Studenten ORDER BY name";
 $result = $con->query($sql);
  if (PEAR::isError($result)) die($result->getMessage());
```
### semester.php [Teil 2]

```
$template = new HTML_Template_PHPLIB();
  $template->setFile("semester", "semester.ihtml");
  $template->setBlock("semester", "row", "rows");
 while($row = $result->fetchRow()) {
    $template->setVar("name", $row[0]);
    $template->setVar("grafik",
                      "<img src=\"./balken.php?zahl=$row[1]\">");
    $template->parse("rows", "row", true);
  }
  $template->pParse("output", "semester");
 $result->free();
 $con->disconnect();
?>
```
**http://dbs.informatik.uos.de/media2mult/php/semester.php**

#### lehre.html

```
<html>
  <head><title>Lehrbelastung der Professoren</title>
  </head>
  <body bgcolor="silver">
    <img src="./torte.php">
  </body>
</html>
```
# torte.php [Teil 1]

```
<?php
 require_once './jpgraph-2.3.4/src/jpgraph.php';
 require_once './jpgraph-2.3.4/src/jpgraph_pie.php';
 require_once 'MDB2.php';
  $dsn = array( 'phptype' => 'mysql', 
                'username' => 'erika', 
                'password' => 'mustermann',
                'hostspec' => 'dbs',
                'database' => 'UniWeb',
  );
  $con =& MDB2::connect($dsn);
  if (PEAR::isError($con)) die($con->getMessage());
  $sql ="SELECT name, SUM(sws) FROM Vorlesungen, Professoren
          WHERE persnr = gelesenvon GROUP BY name"; 
  $result = $con->query($sql);
  if (PEAR::isError($result)) die($result->getMessage());
```
# torte.php [Teil 2]

```
$i = 0;
 while(Srow = Sresult->fetchRow() )$namen[$i] = $row[0]; 
    $daten[$i] = $row[1];
    $i++;
  }
  $result->free();
  $con->disconnect();
  $graph = new PieGraph(600, 400, "auto");
  $graph->SetShadow();
  $graph->title->Set("Lehrbelastung der Professoren");
  $graph->title->SetFont(FF_FONT1, FS_BOLD);
  $pl = new PiePlot($daten);
  $pl->SetLegends($namen);
  $graph->Add($pl);
  $graph->Stroke();
?>
```
**http://dbs.informatik.uos.de/media2mult/php/lehre.html**

#### Zusammenfassung

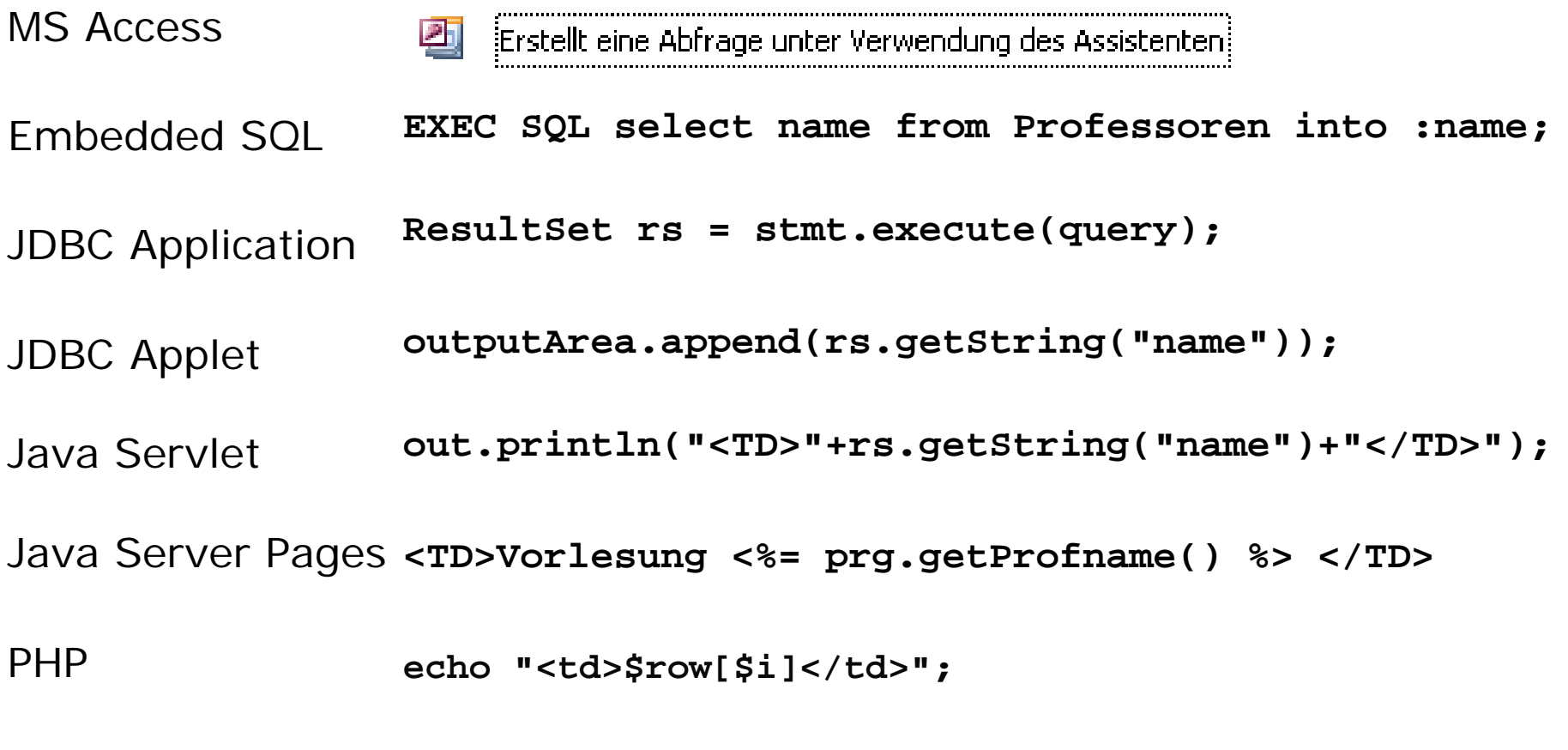

Ruby on Rails Nächste Woche: